# **RBJ List Center** How-To Guide

### **Search Your Product**

The search page allows you to search within specific lists in order to find your desired company's ranking among its industry. It also allows you to search for a specific company's contact record within our database.

## **Choose Your Product**

All of the available lists and Book of Lists are available in Excel (.XLS) download.

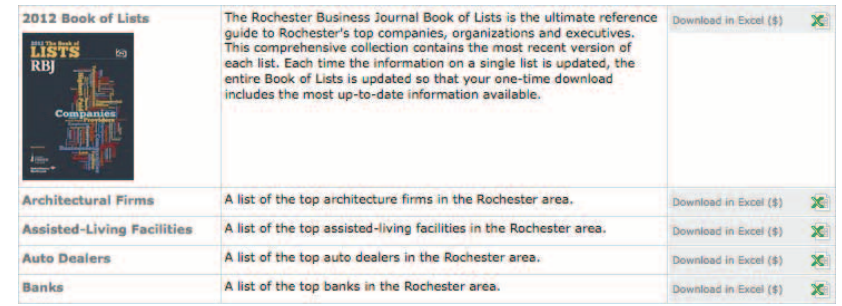

## **Excel Downloads**

Excel files cost \$.50 per record. A record is a single company's entry and on average will contain multiple contacts.

Prior to purchasing the download you can view all available information fields within the list. Information fields do vary from list to list.

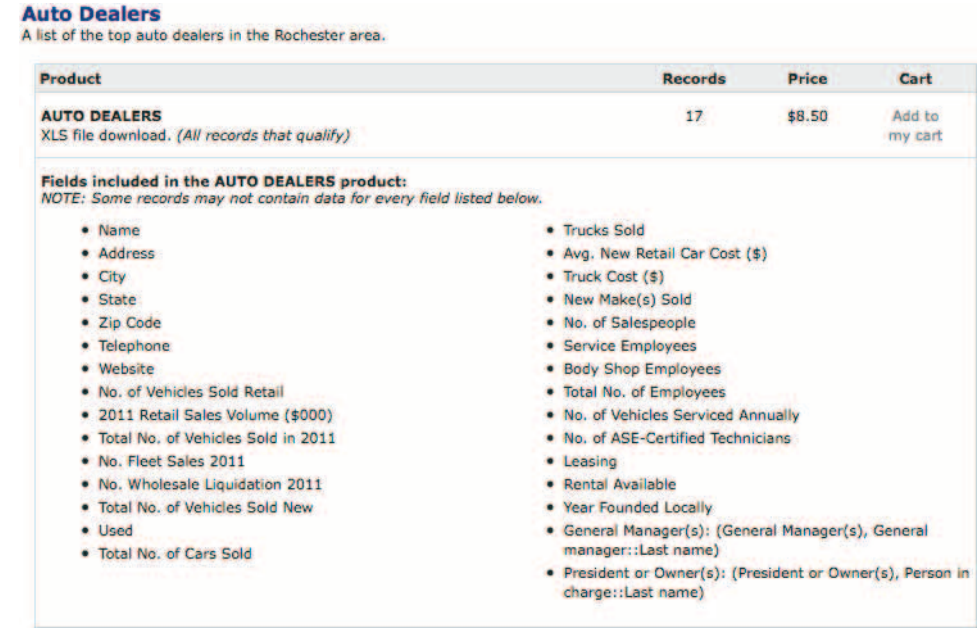

# **RBJ List Center** How-To Guide

## **Create Your Profile**

Before you make a purchase from the List Store you must first create a Profile.

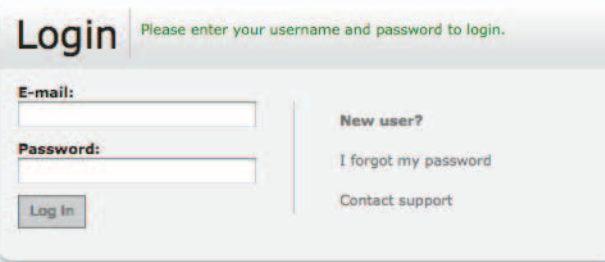

Subscribers to the website and the paper will have to create a new login as well. This login is not tied to your subscription information.

#### **Complete Your Purchase**

For each product you wish to purchase, click 'Add to my cart.' This will take you to your cart, which contains a list of all the products you chose to purchase.

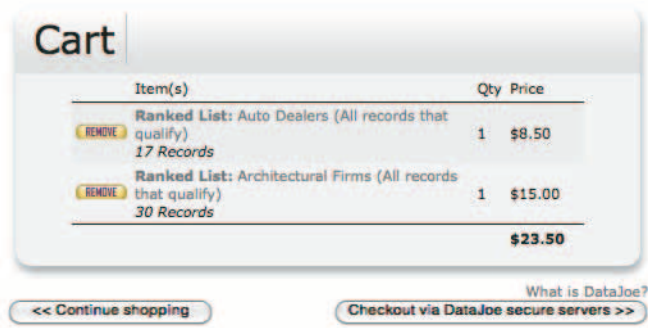

Continue the checkout and billing procedure with Data Joe's secure servers. When you've completed the checkout you will receive a confirmation email with a printable receipt option. Once you have successfully purchased your item you are then given the option to 'download now' as a zip file.

Choose 'Save File' and save to your desired folder.

Please note that the files will be available for download for only 30 days after the purchase date. Always be sure to save your purchase information.

# **RBJ List Center** How-To Guide

### **Additional Information**

The RBJ database is continually updated throughout the year giving each of your list downloads the most up-to-date information at the time of purchase. The same goes for the complete Book of Lists. Each time the information on a single list is updated, the entire Book of Lists is updated.

#### **Profile**

Within the profile you can update your billing and profile information at any time.

The profile also contains a list of past purchases and current available downloads. Each product is available for download for 30 days after its purchase date, and it will contain the same information each time it is downloaded.

#### **Add Your Company**

Want to be included in the lists? Fill out the survey and submit your company's information.

#### **Database Subscription**

A subscription to the RBJ database gives users full access to our database. Download and view unlimited lists and use this information to your advantage.

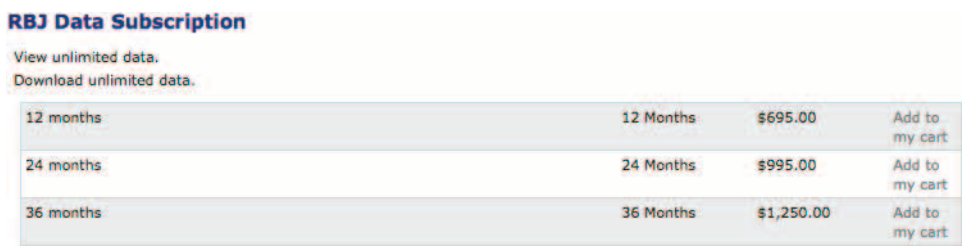

**Questions?** Contact Rebecca Spoont at (585) 546-8303 or service@rbj.net.